## ジュール加熱(通電加熱)

交流を印加する電極を左右に一個づつ設置し、電極間に挟んだ円柱形の食品を加熱調理するケースを イメージしたアプリ(固体熱伝導+対流熱伝達+電流の解析)です。加熱時における食品内部の温度 の変化を考察します。

詳しい解析の手順や内容は,書籍「ことはじめ 加熱調理や食品加工における伝熱解析 -数値解析アプ リでできる食品物理の可視化-」(近代科学社),7.2節でも解説しています。

Joule\_heating\_V60.pdf(説明) Joule\_heating\_V60.exe

【アプリファイル名】 Joule\_heating\_V60.exe

【概要】

- ・左右に設置した電極間に交流を通電し、電極間に挟んだ円柱形の食品をジュール(通電)加熱するケースをイメージ したアプリです。
- ・円柱形の食品の姿勢と中心座標は水平で固定されています。
- ・電流による**通電加熱を行う際の**食品の固体熱伝導+対流熱伝達を伴う非定常熱伝導解析を行います。
- ・食品の**密度、定圧比熱、熱伝導係数、電気導電率を変更することで、該当する食品のジュール加熱を計算します**。
- ・食品の温度分布、電位分布、電流密度ベクトル、食品中心の温度の時刻歴、 食品の電極間軸方向での電位分布 と電気導電率分布を表示できます。
- ・電極の表面は断熱です。<mark>電極は固体熱伝導の非定常解析</mark>で温度を算出しています。 電極と食品の接触面は連続です。

## 【**このアプリの特徴/このアプリで解析できること**】

- ・電極電圧の振幅値と周波数を入力できます。交流周波数の上限は30kHz(ジュール加熱と呼べる範囲)です。
- ・食品は水分(空間的時間的に一定)があるものとし、**食品の密度、定圧比熱、熱伝導率はいずれも 水分質量分率と温度の関数として入力できます**。関数は温度と水分質量分率の一次関数です。
- ・食品の電気導電率は温度の一次関数として入力できます。
- ・食品の長さと直径を入力できます。**食品の長さや太さによる加熱への影響を調べることができます**。
- ・食品の側面は熱伝達係数および雰囲気温度を入力できます。

【モデルによる計算内容】

- ・右図に示す円柱状の3次元モデルを計算します。
- ・食品は円柱形を仮定しており、長さと直径で入力できます。 食品の長さ=電極間距離、食品の直径=電極直径です。

・電極は円形をしています。

- ・電位は正弦波としており、電極電圧振幅と周波数で与え ることができます。電極で電圧振幅として与えます。
- ・電気導電率(導電率)を与えることで、ジュール発熱量を 計算します。
- ・食品表面(両端の電極面以外)に対流熱伝達係数 (熱伝達係数)を入力します。

【アプリでよく使うボタン】

右図を参照。

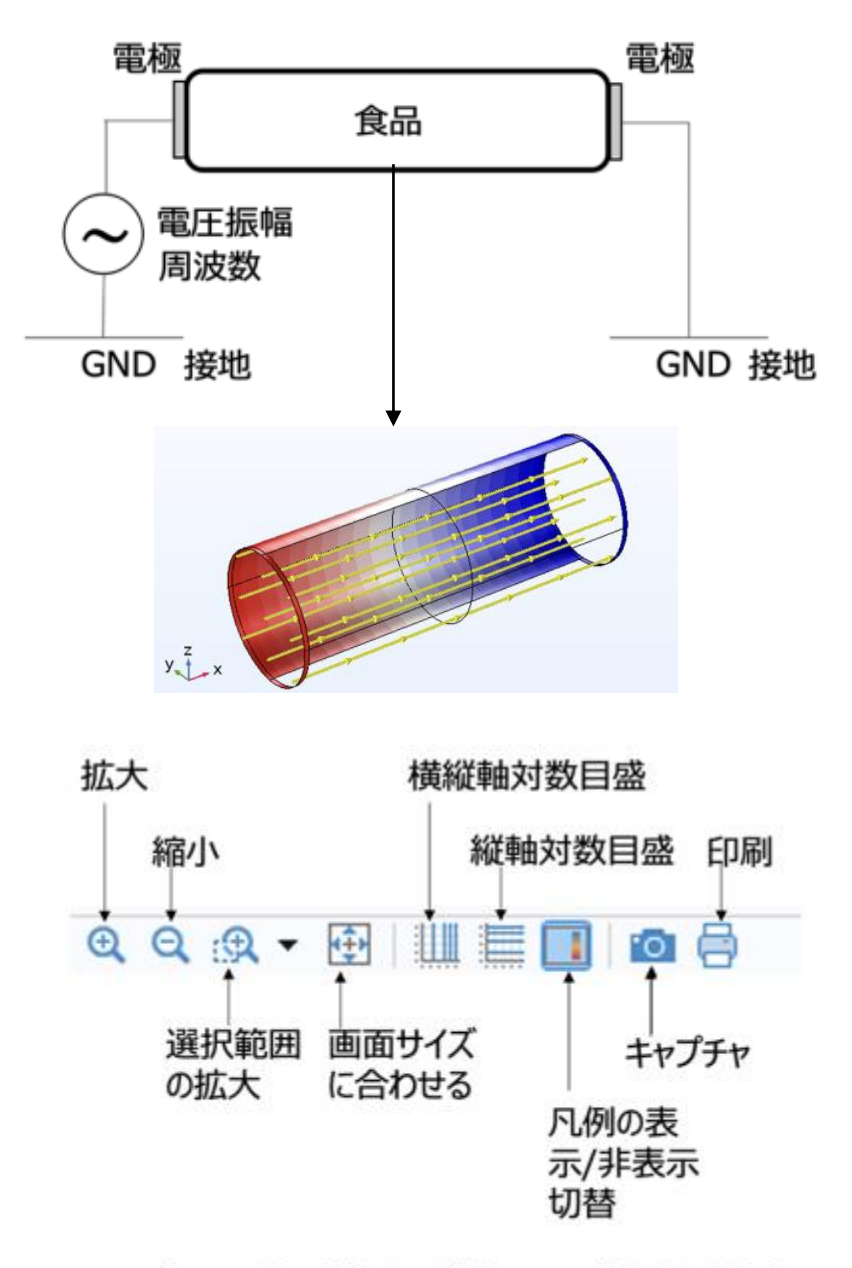

アプリでよく使うボタンの位置と意味

## 【アプリ使用手順】

1)まず初めに実施することは 「①入力」をデフォルト設定のままで、 「③計算実行」を クリックします。すると「⑦実行状況」 で計算の進捗がわかります。

このアプリでは温度と電流(電位、 電界を含む)の計算が行われます。 「⑤温度結果」に横向きで並ぶ項目 を順に試してみます。 「④電場の結果」に横向きで並ぶ項 目を順に試してみます。

2) 続いて、例えば、食品の長さ、 電極電圧振幅や周波数を「①入 力」で変更後、「②形状表示」で食 品形状を確認し、「③計算実行」を します。

## 視野変更→マウス操作:左ドラッグ→回転、右ドラッグ→平行移動、中央ドラッグ→拡大縮小

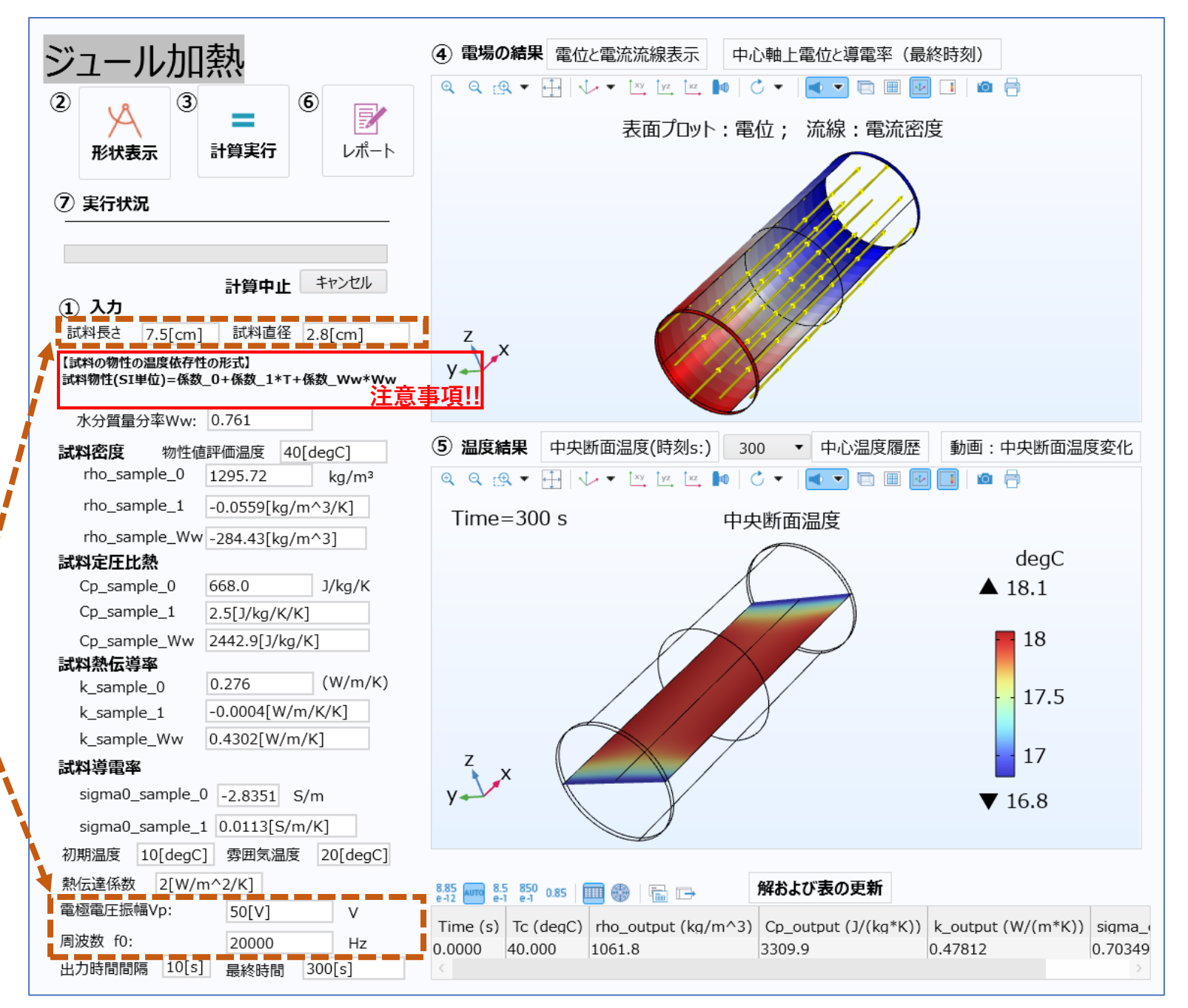